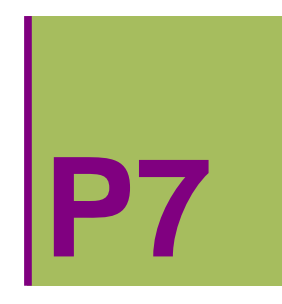

# **7. PRAKTIKA: ALDAGAI ANITZEKO FUNTZIOEN ADIERAZPEN GRAFIKOA**

**ô Proposatutako Ariketa P- 7.1**

**Aztertu ondoko funtzioaren limitearen existentzia (0,0) puntuan:**

**f**(x,y)= $\frac{x y^2}{x^2+y^4}$ 

#### **ô Soluzioa P- 7.1**

**ø Funtzioa definituko dugu eta bere adierazpen grafikoa egingo dugu**

**Clear"Global`" f** $[x_1, y_1] = (x * y^2)^2$  /  $(x^2 + y^2)^2$ 

$$
\frac{x\,y^2}{x^2+y^4}
$$

**Plot3Dfx, y, x, 1, 1, y, 1, 1, Mesh False**

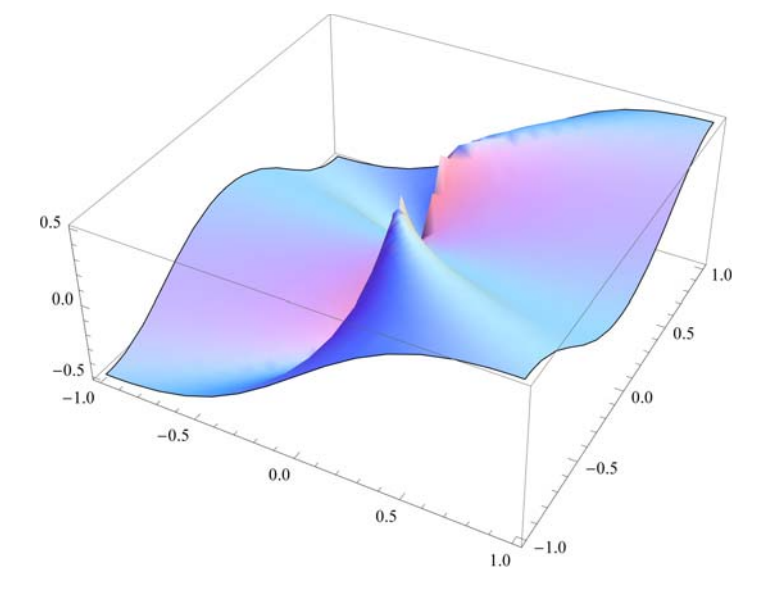

**ø Maila‐kurbak irudikatuko ditugu**

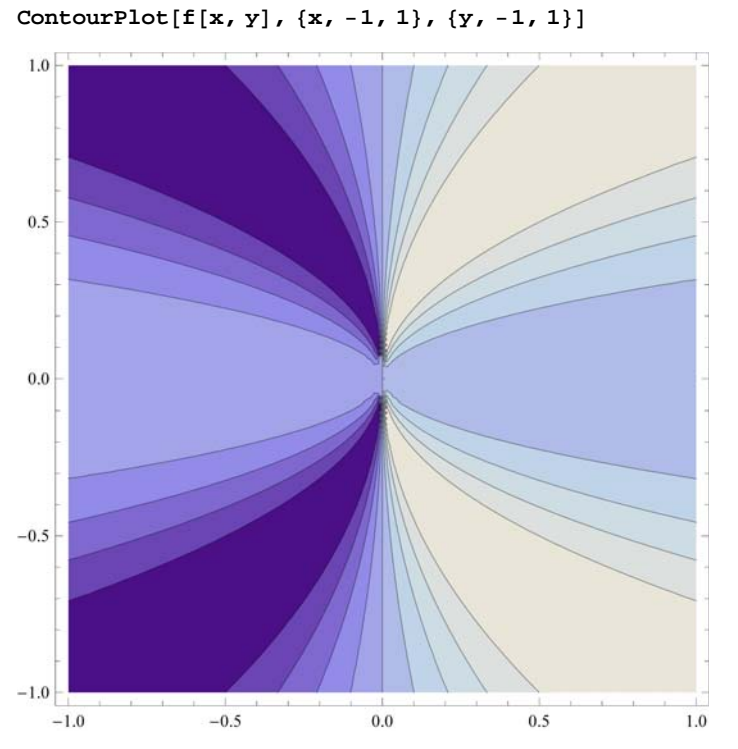

Maila-kurbak parabolak direnez, ez da existituko limiterik

#### **ø Limitearen kalkulua**

#### Errepikatutako limiteak

```
 Ez da existitzen f2y funtzio marjinala x0ra doanean 
11 = \text{Limit}[\text{Limit}[\texttt{f}[x, y], x -> 0], y -> 0]0
12 = \text{Limit}[\text{Limit}[\texttt{f}[x, y], y \rightarrow 0], x \rightarrow 0]0
```
#### Norabide limiteak

```
Limit[f[x, m*x], x \rightarrow 0]0
 Limite erradialak ez dira existitzen
```
Paraboletan zeharreko norabide limiteak

```
Limit[f[m * y^2, y], y \to 0]m
1 + m^2
```
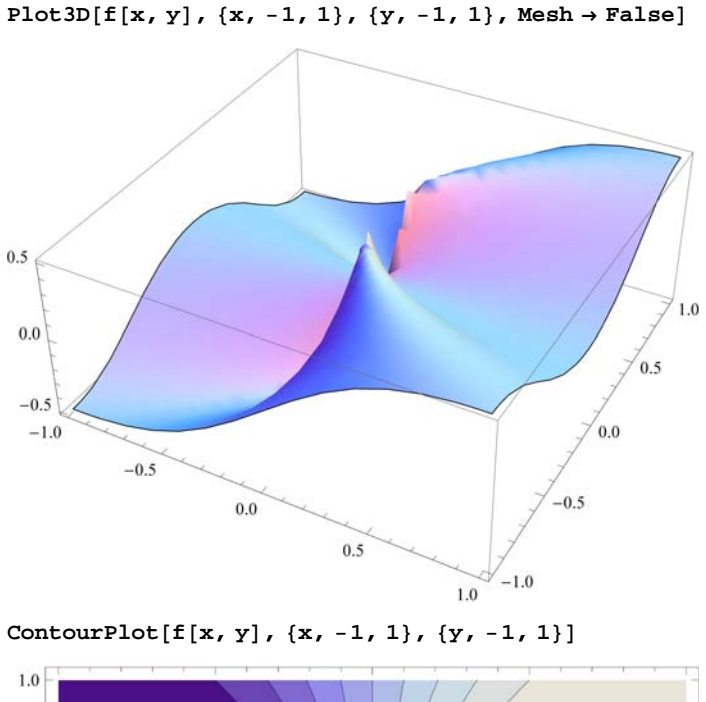

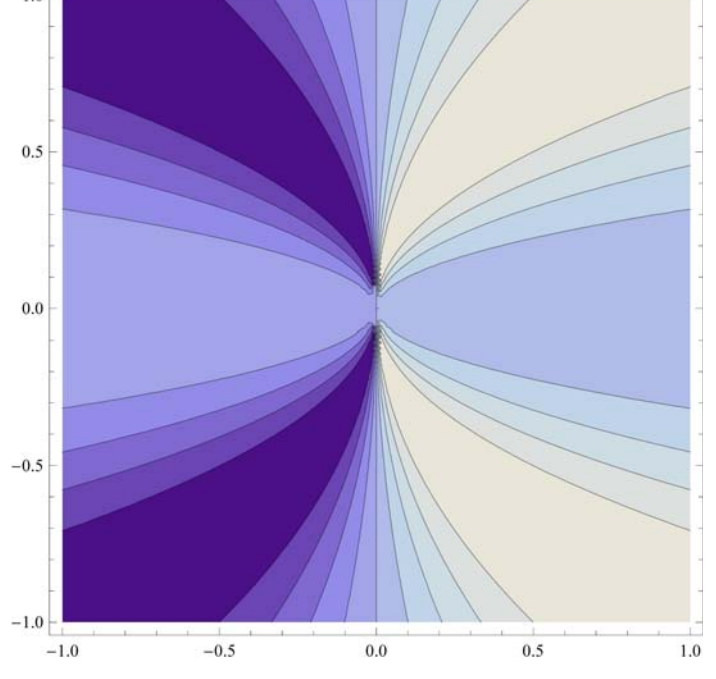

### **ô Proposatutako Ariketa P- 7.2**

**Egin ondoko hiperboloidearen adierazpen grafikoa**  $x^2 + y^2 - z^2 = 0.1$  **eta irudikatu koordenatu ardatzekiko paraleloak diren plano paraleloekiko sekzioak.**

#### **ô Soluzioa P- 7.2**

**ø Hiperboloidea definitzen duten bi aldagaitako funtzioak definituko ditugu eta beraien adierazpen grafikoa egingo dugu**

 $hip1 = \text{ContourPlot}[Sqrt[(x^2 + y^2 - 0.1)], {x, -2, 2}, {y, -2, 2}]$ 

```
hip2 = ContourPlot[-Sqrt[(x^2 + y^2 - 0.1)], {x, -2, 2}, {y, -2, 2}]
```
**ShowGraphicsGridhip1, hip2, Spacings Scaled0.2**

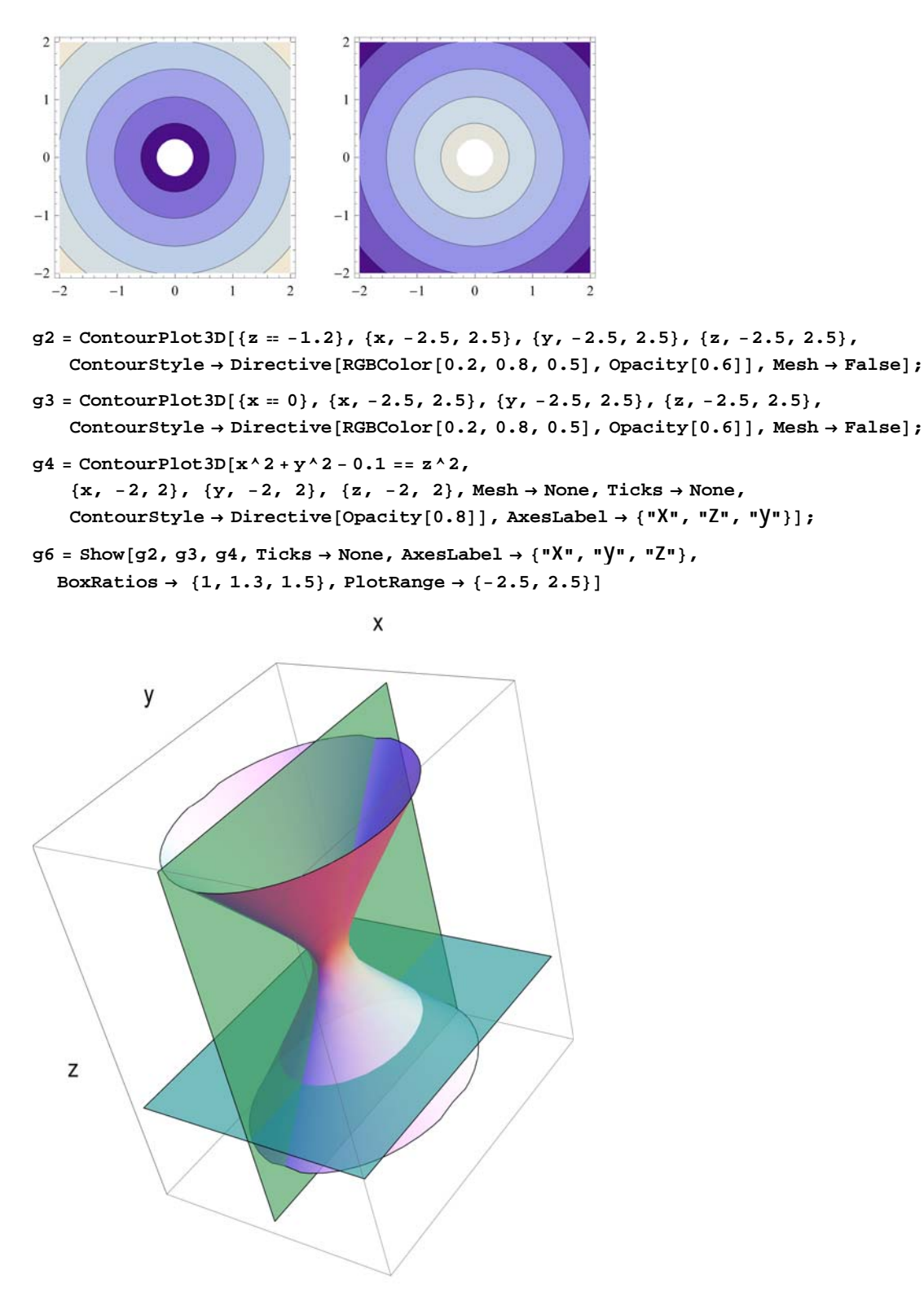

## **ô Proposatutako Ariketa P- 7.3 Aztertu ondorengo funtzioaren maximo eta minimoak grafikoki:**

**f**(x,y)= $x^3 + 3 \cdot x \cdot y^2 - 15 \cdot x - 12 \cdot y$ 

#### **ô Soluzioa P- 7.3**

#### **ø Puntu geldikor edo estazionarioak kalkulatuko ditugu**

#### Funtzioa definituko dugu

**f** $[x_1, y_1] = x^3 + 3 \cdot x \cdot y^2 - 15 \cdot x - 12 \cdot y$ 

 $-15 x + x^3 - 12 y + 3 x y^2$ 

Lehen ordenako deribatu partzialak ematen dizkiguten funtzioak definituko ditugu

```
dfx[x, y] = \partial_x f[x, y]-15 + 3 x<sup>2</sup> + 3 y<sup>2</sup>\texttt{dfy}[x_{-}, y_{-}] = \partial_{y} \texttt{f}[x, y]-12 + 6xygradf[x_{1}, y_{2}] = {dfx[x, y], dfy[x, y]}\{-15 + 3 x^2 + 3 y^2, -12 + 6 x y\}
```
Ekuazio sistema ebatziko dugu

$$
\text{gradf} = 0 \Longleftrightarrow \left\{ \begin{aligned} f_X(x, y) &= 0 \\ f_Y(x, y) &= 0 \end{aligned} \right.
$$
\n
$$
\mathbf{s} = \text{Solve} \left[ \text{gradf} \left[ \mathbf{x}, \mathbf{y} \right] \right] = \{ 0, 0 \} \right]
$$
\n
$$
\left\{ \left\{ x \to -2, y \to -1 \right\}, \left\{ x \to -1, y \to -2 \right\}, \left\{ x \to 1, y \to 2 \right\}, \left\{ x \to 2, y \to 1 \right\} \right\}
$$

Ekuazio sistemaren emaitza diren puntuak definituko ditugu

 $pc[n] := {x, y} \ . s[[n]]$ ;

**fiPuntu bakoitzaren inguruko funtzioaren eta maila‐kurben adierazpen grafikoa egingo dugu**

**Plot3Dfx, y, x, 2.8, 2.8, y, 2.8, 2.8,**

**PlotRange** → { - 29, 29}, BoxRatios → {1, 1, 1}, ViewPoint → {1, 1, 0}]

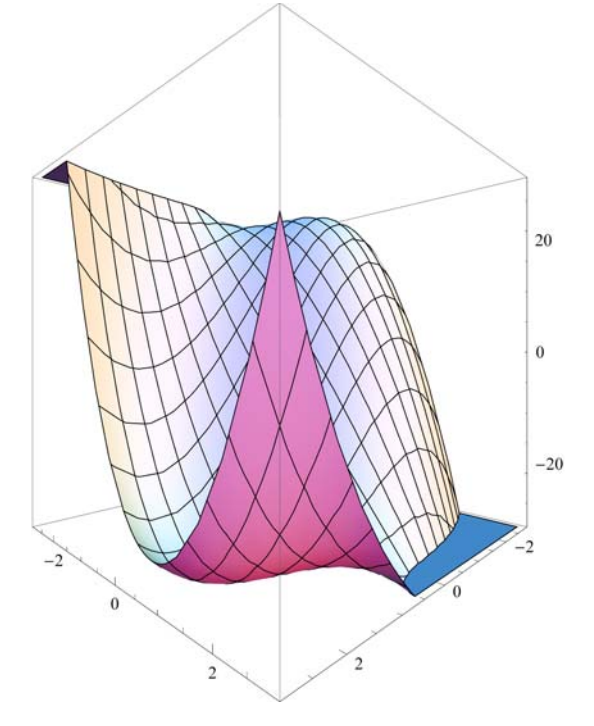

```
ContourPlotfx, y, x, 2.5, 2.5, y, 2.5, 2.5,
 \text{Contours} \rightarrow \text{Function}[\{\text{min, max}\}, \text{Range}[\text{min, max}, 0.2\}]]
```
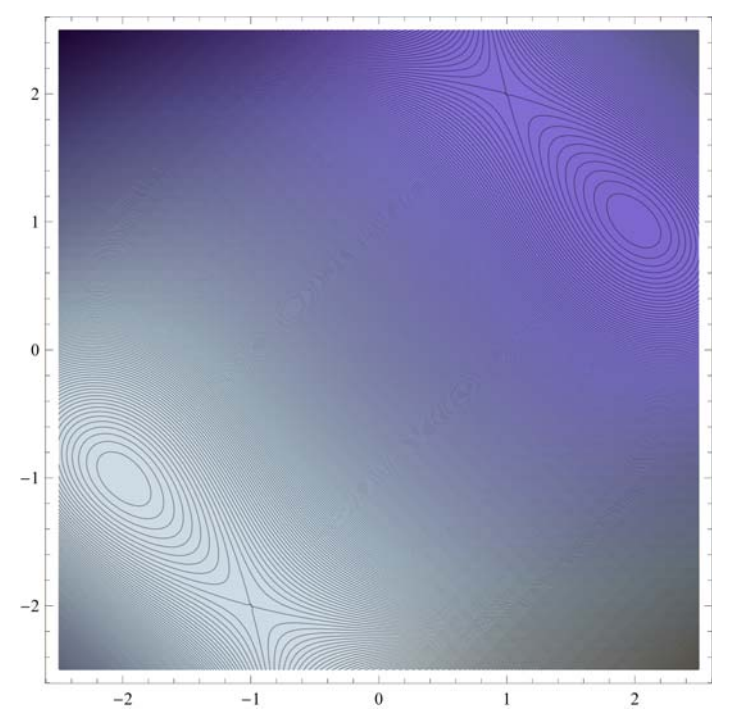

 $\texttt{ContourPlot}[\texttt{f}[x, y] \, , \, \{x, -2.5, \, 2.5\}, \, \{y, -2.5, \, 2.5\}, \, \texttt{Contours} \rightarrow 60]$ 

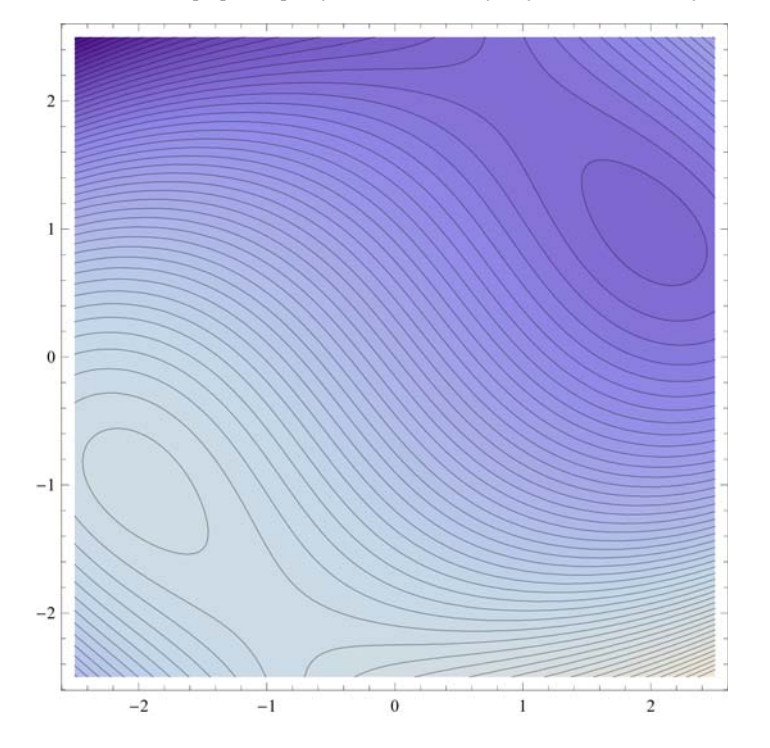

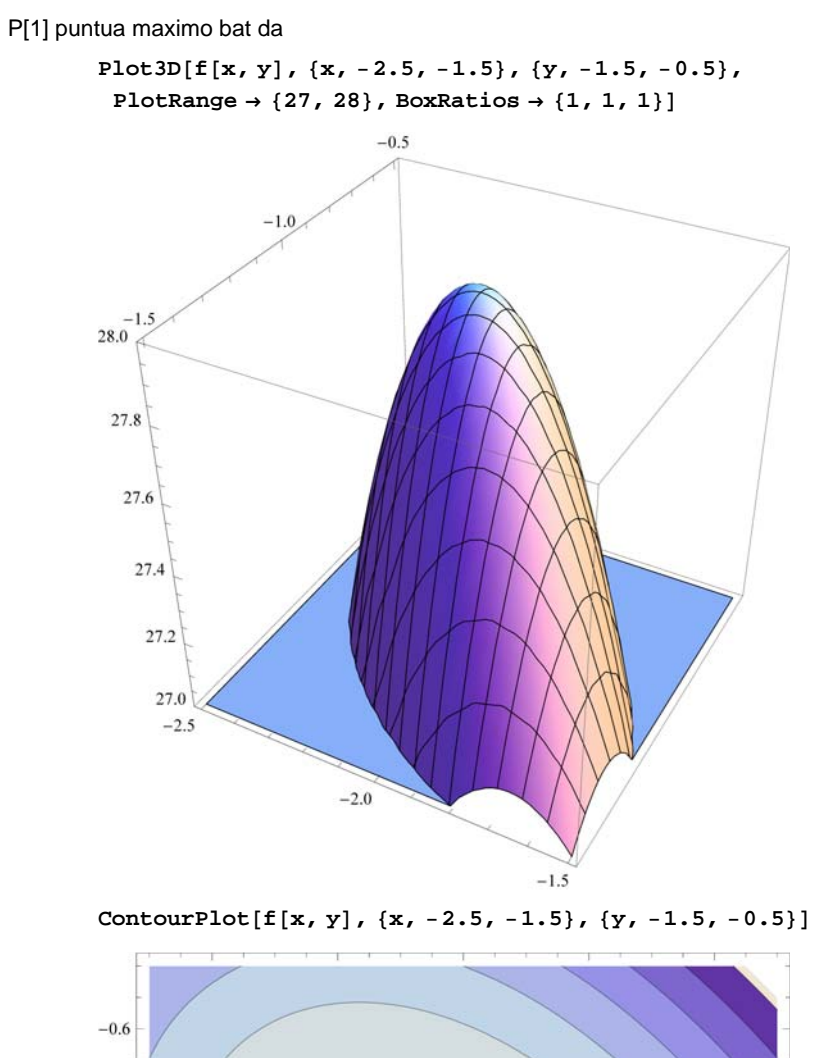

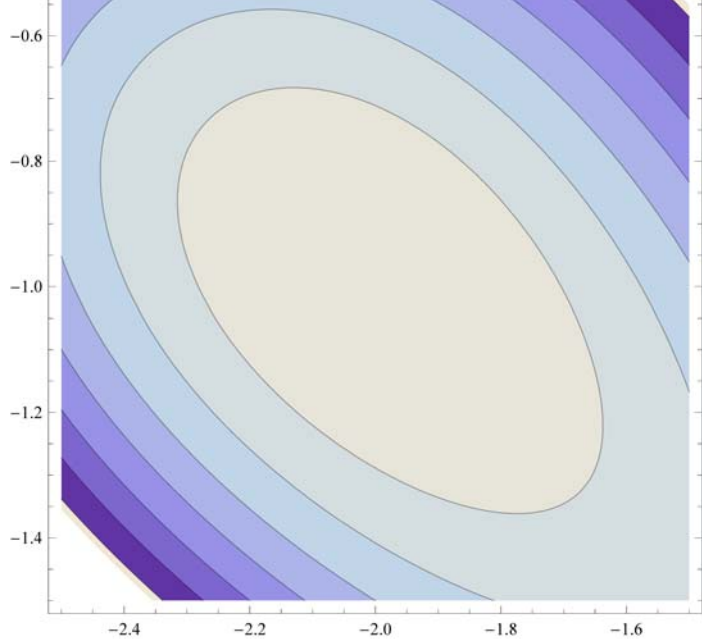

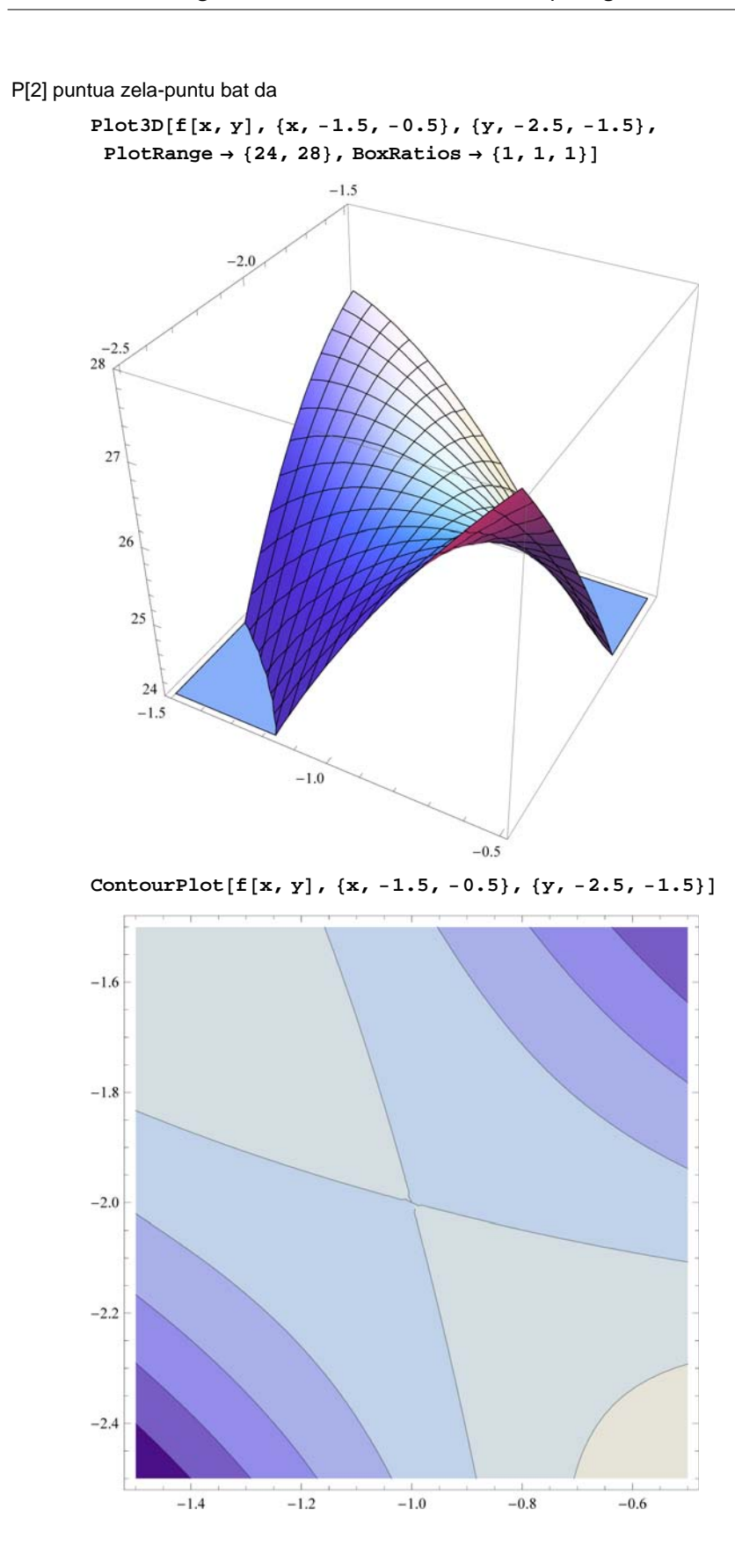

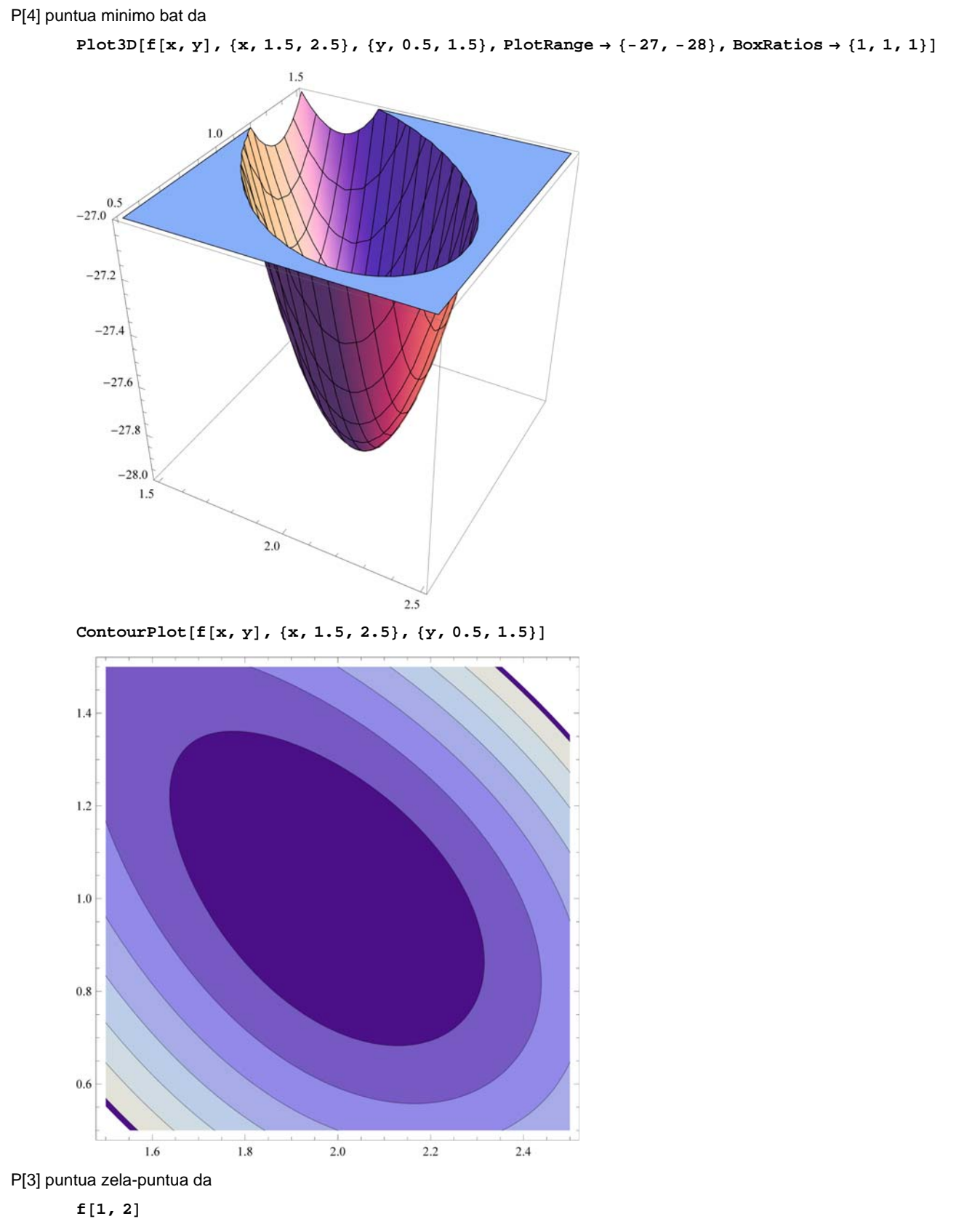

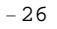

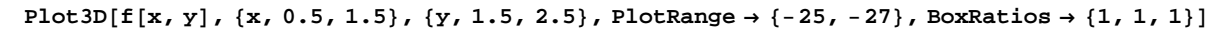

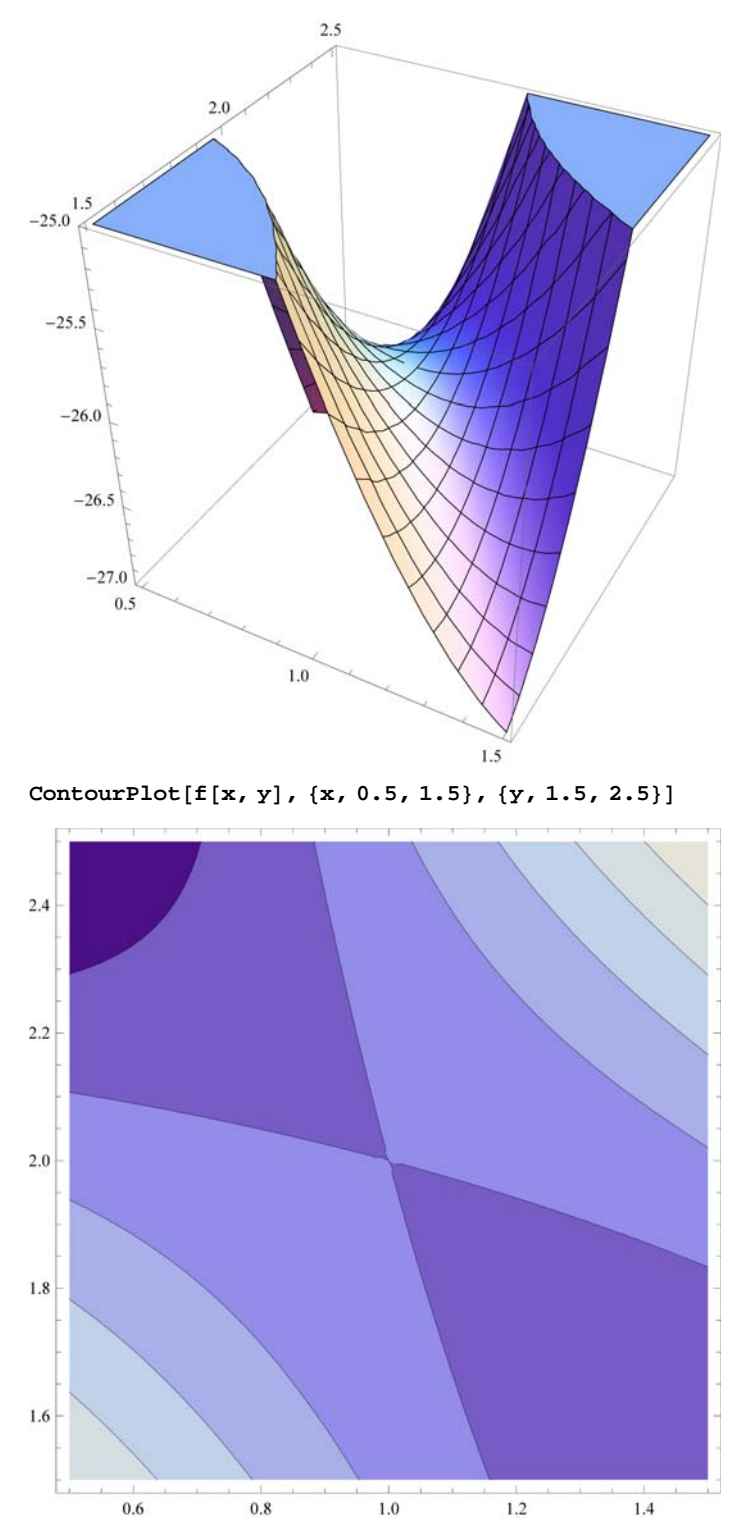